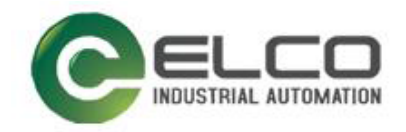

# Compact67 I/O Module

----Profinet Manual

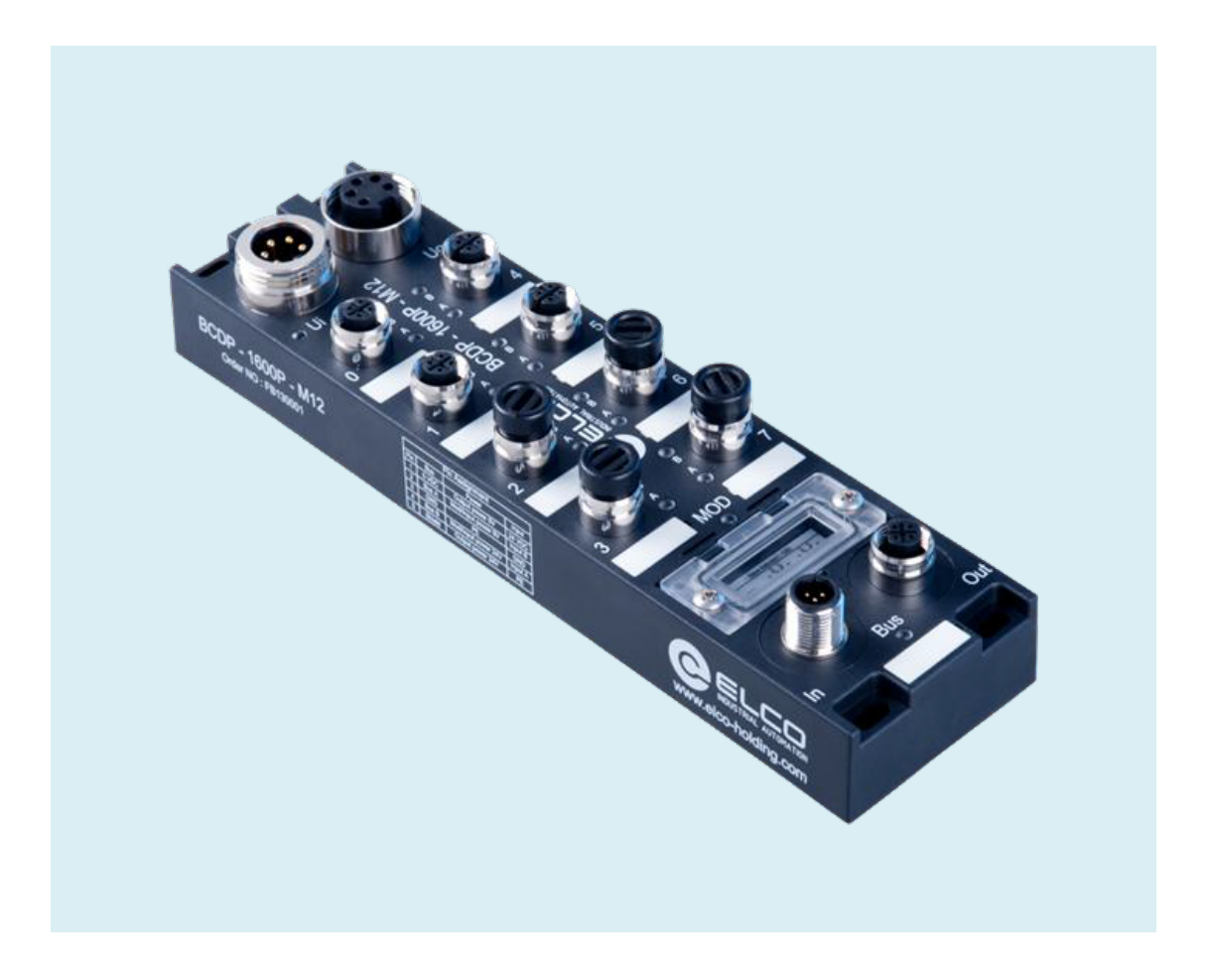

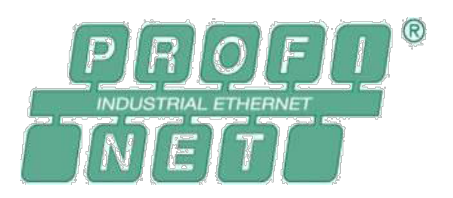

Elco (Tianjin) Electronics Co., Ltd. 11/2013

Version 1.0

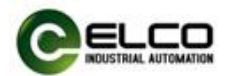

#### Perface

1. Scope of application of this manual:

It's for ELCO Compact67 distributed I/O device with Profinet protocol. From the information in the manual, you can operate the Compact67 module on the Profinet bus as a distributed I/O device connection controller (PLC, DCS, etc.).

2. Basic knowledge required:

This manual assumes that you have a basic knowledge of electrical and automation engineering. This manual describes each component based on valid data at the time of release. New components and parameter adjustments are updated in the new manual.

#### 3. Guide:

This manual describes the hardware and use of the Compact67 distributed I/O device under the Profinet protocol. Coverage includes:

- Installation and wiring
- Debugging and diagnosis
- Components
- Ordering data
- Technical parameters

#### 4. Technical support:

This manual describes the product features and usage of the Compact67 distributed I/O device as fully as possible. If you have any questions or other questions about this product, please contact your local ELCO office or call the service hotline at 400-608-4005. You can also find more automation products on the ELCO website: [http://www.elco-holding.com.cn](http://www.elco-holding.com.cn/)/

#### 5. Liability exemption:

 $\overline{a}$ 

We have checked the consistency of the content and hardware and software described in the manual. However, the possibility of deviation is not excluded, and the content cannot be guaranteed to be completely consistent with the hardware and software. The data parameters have been tested as required, and the necessary modifications will be improved in the new version.

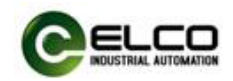

# Contents

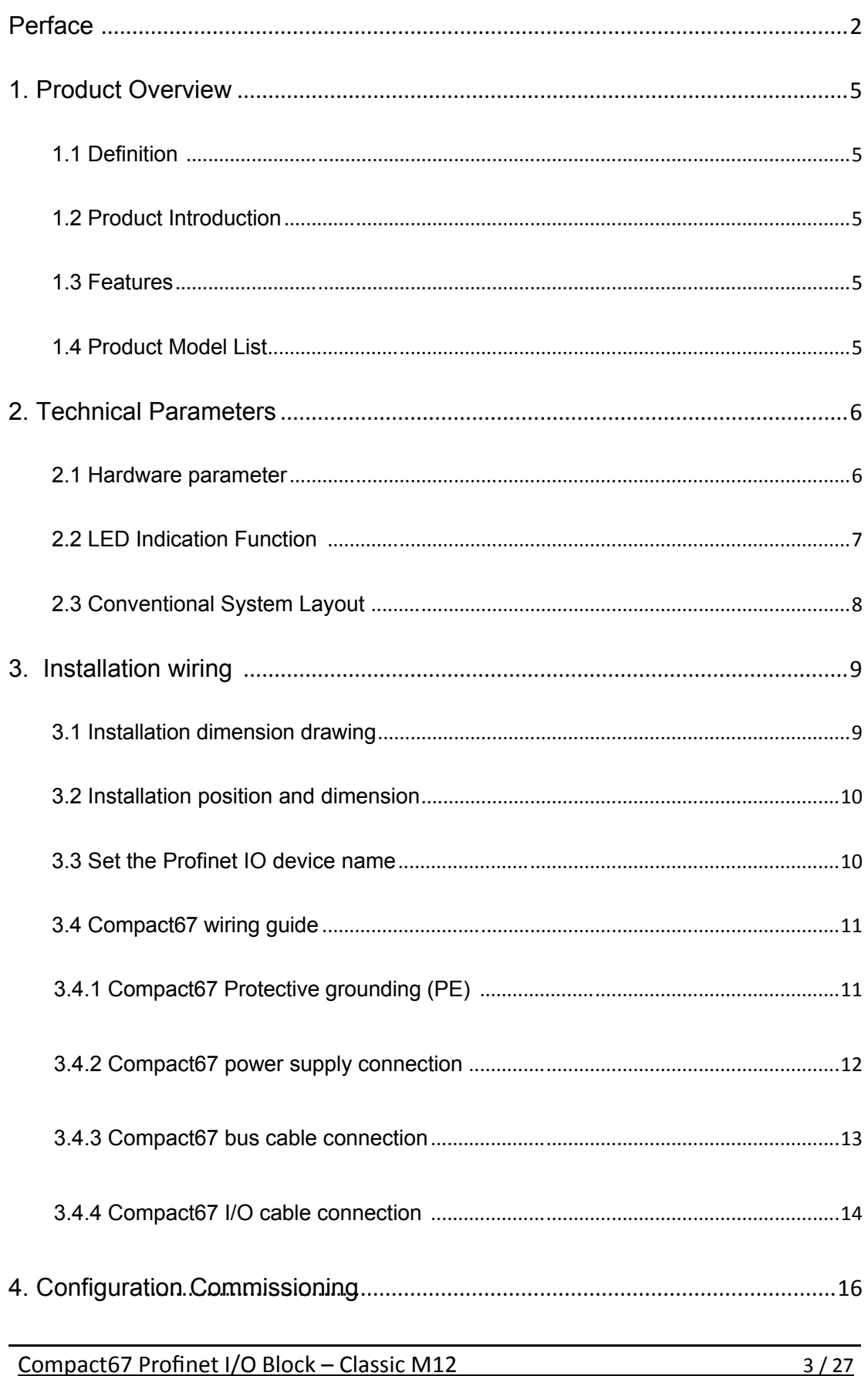

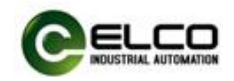

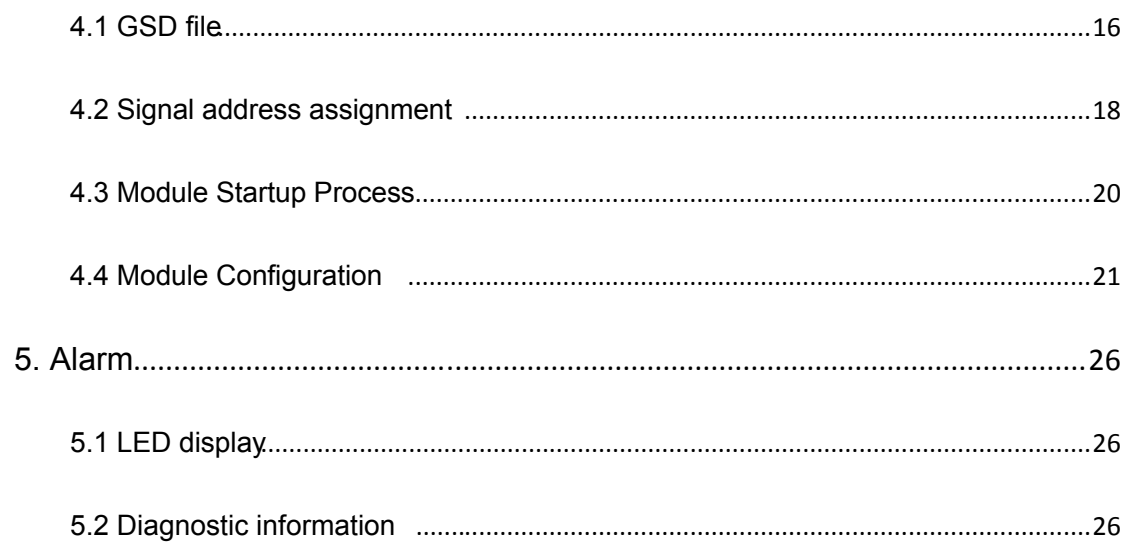

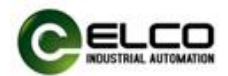

### 1. Product Overview

#### 1.1 Definition

The Compact67 distributed I/O device is a compact Profinet IO device with IP67 protection.

#### 1.2 Product Introduction

The standard Compact67 bus I/O provides a reliable, trusted solution for connecting field controllers and fieldbus I/O systems in harsh field environments.

The Compact67 module based on a 60mm wide IP67 enclosure allows for standardized installation and safe and reliable operation in harsh working environments where water, dust and vibration can occur. These features make them suitable for a wide range of applications, such as material handling systems, automated assembly systems, and more.

Other features include support for multiple signal inputs and outputs, and embedded high-brightness LED diagnostics to help maintainers easily determine I/O, module and network status.

#### 1.3 Features

- Compact design saves space for installation of mechanical equipment
- Fast and reliable connector connection, MiniChange (7/8"), MicroChange (M12)
- Support multiple input and output of signals
- Configurable I/O combination
- LED status indication
- Online diagnosis of modules and channels

#### 1.4 Product Model List

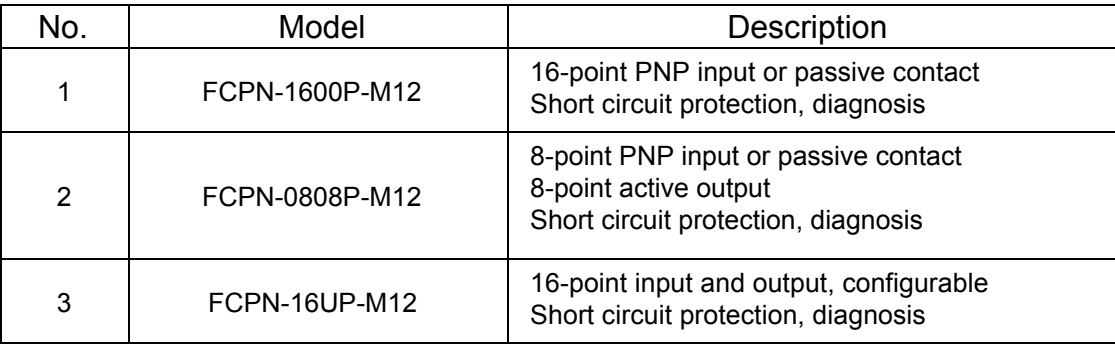

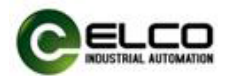

# **2. Technical Parameters**

# **2.1 Hardware parameter**

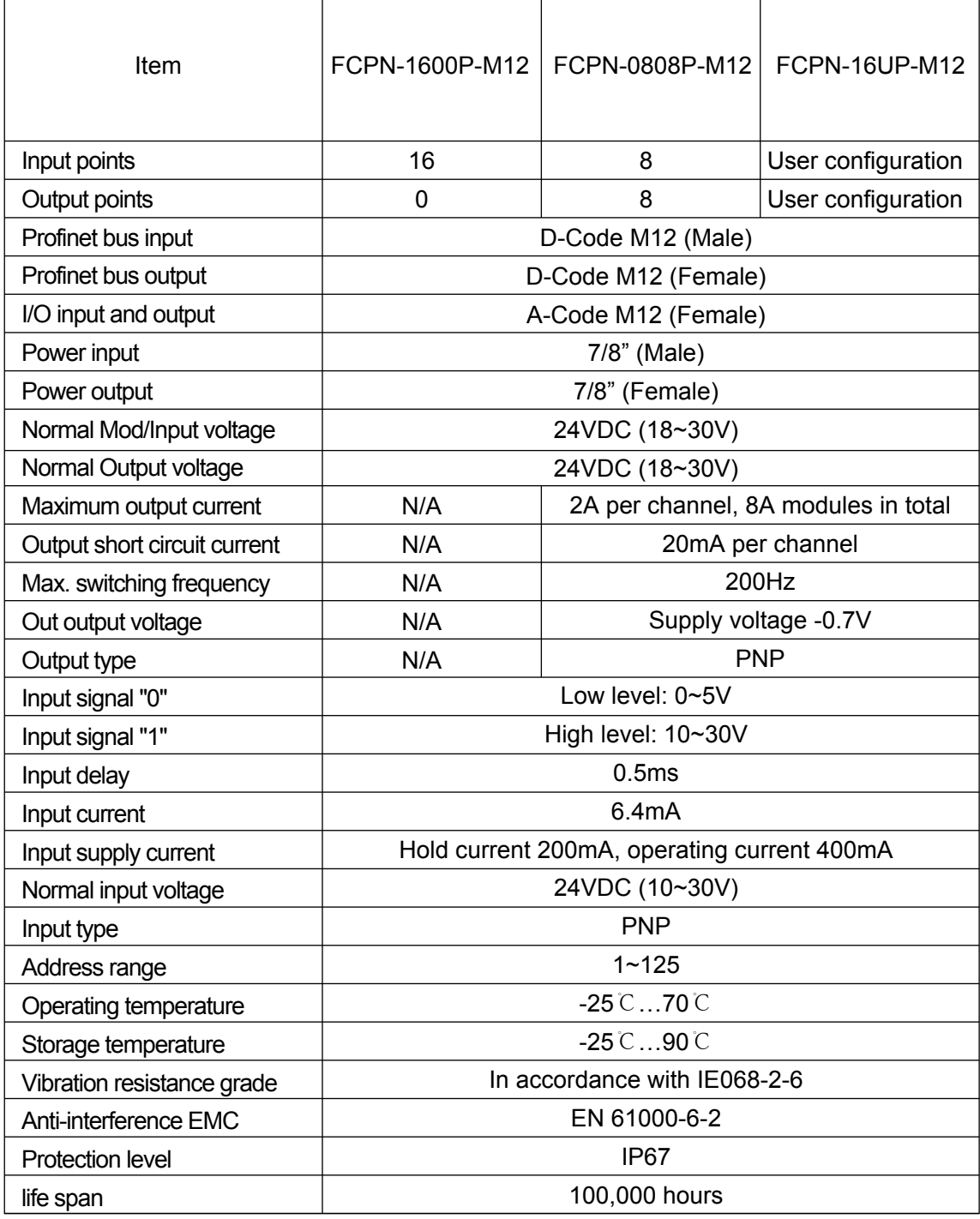

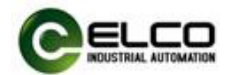

#### 2.2 LED Indication Function

 The operating status of the module can be indicated by the indicator that comes with the module.

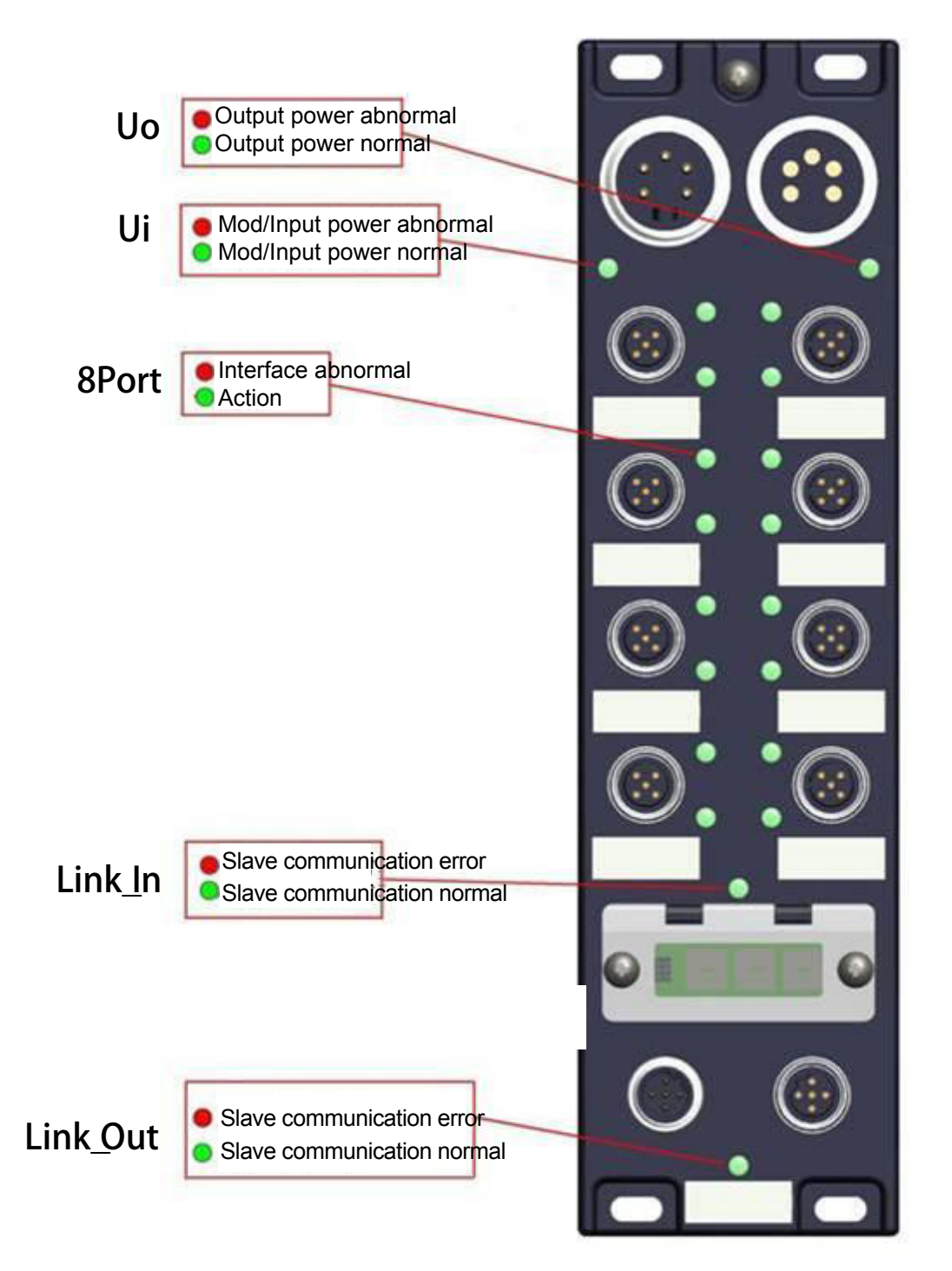

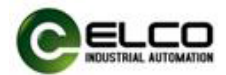

#### 2.3 Conventional System Layout

The following figure shows the conventional Profinet system module connection by an example. The 24VDC power supply supplies three modules respectively. The Profinet network connects the modules through switches or cascades. The farther modules can also be extended by using more switches. Connection distance.

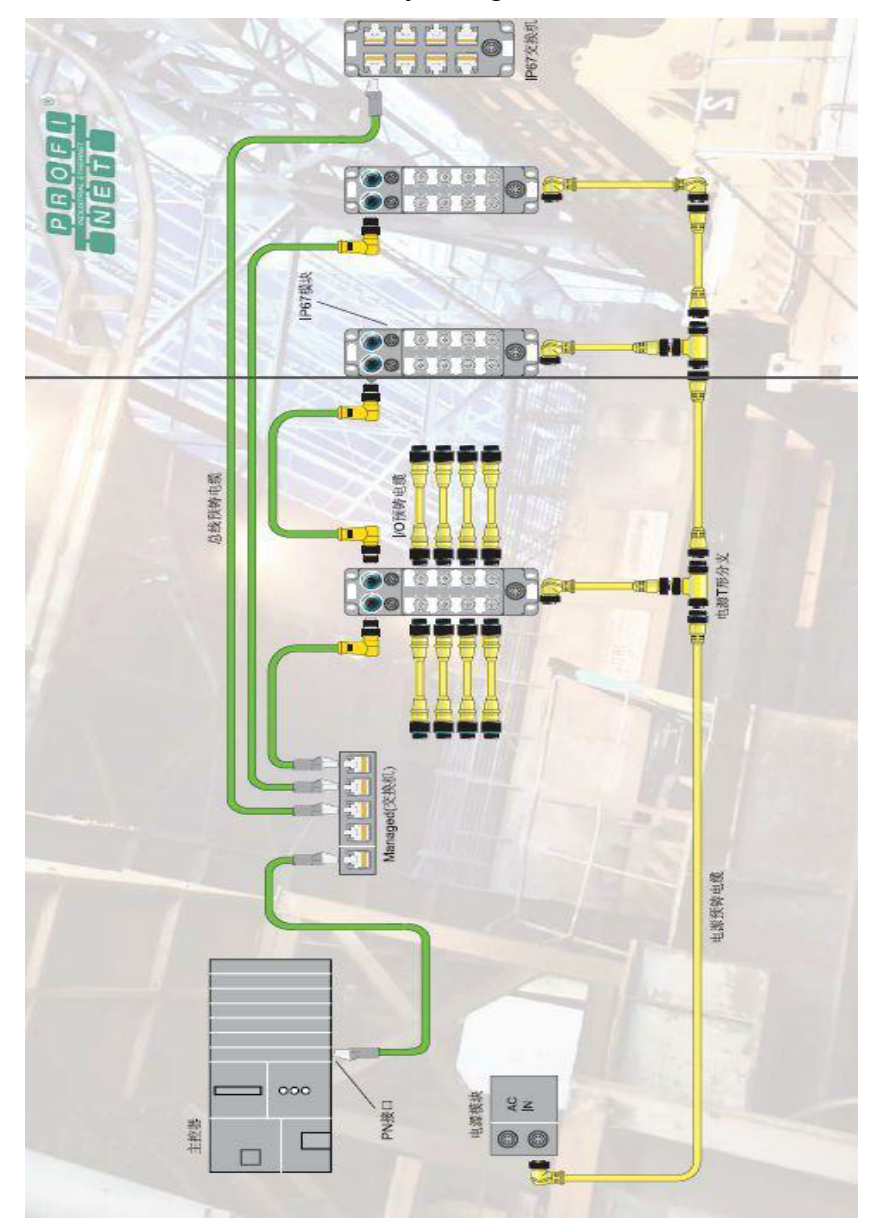

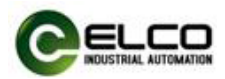

# 3. Installation wiring

### 3.1 Installation dimension drawing

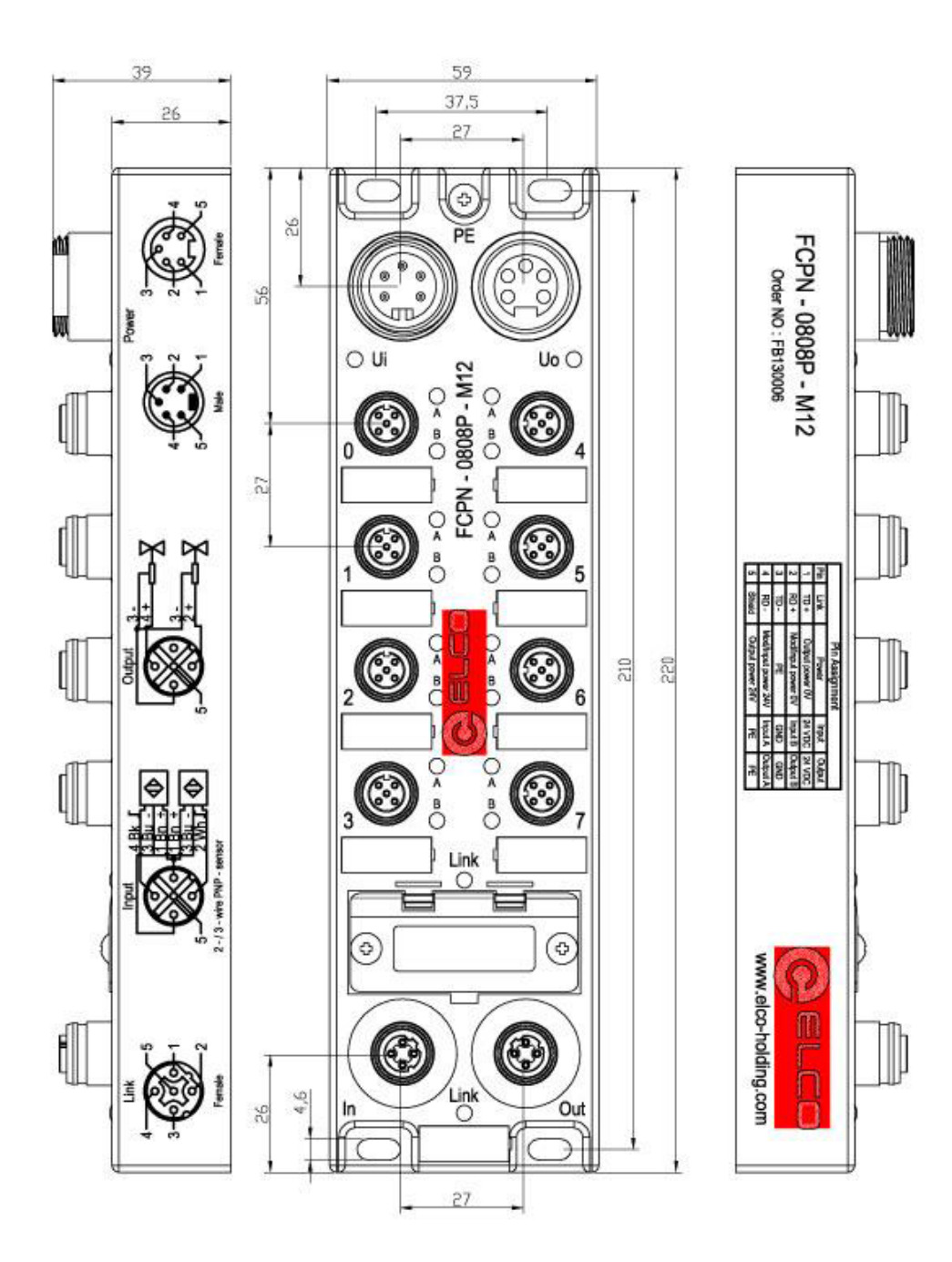

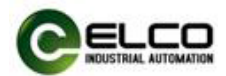

3.2 Installation position and dimension

Thanks to the high degree of protection of IP67 and excellent resistance to vibration and interference, the Compact67 can be installed in almost any position. The Compact67 module has a uniform dimensions and the table below shows the module's mounting dimensions:

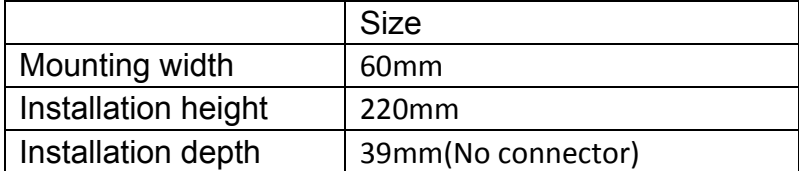

#### 3.3 Set the Profinet IO device name

Each Profinet protocol Compact67 distributed I/O device is assigned a unique device ID (ie MAC address) at the factory, and each Compact67 device needs to be addressed based on the device name during configuration and in the user program. Therefore, you need to assign a device name to each I/O device before configuring the Compact67 module.

Profinet IO devices can be easily assigned information such as device names and IP addresses via Siemens Step7 software. Please follow these steps:

1) Provide power to the Compact67 device and place it in the same network as the configuration computer

2) In the HW Config of the Step7 software, select "PLC > Ethernet > Edit Ethernet Node" 3) In the pop-up window, click the "Browse.." button, select the Compact67 module to which the device name is to be assigned via the MAC address and confirm.

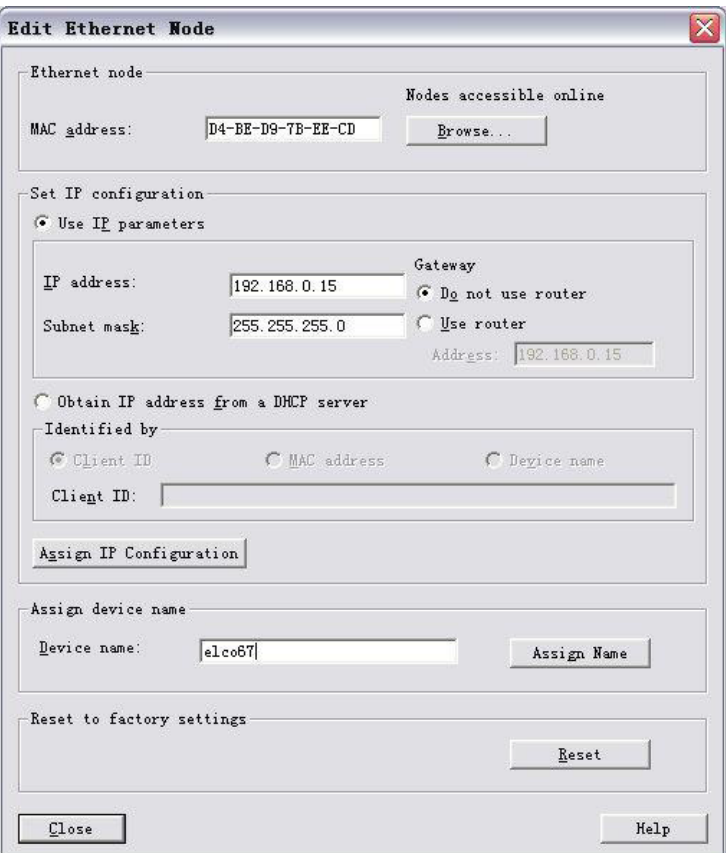

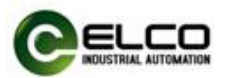

4) In the "Edit Ethernet Node" window, the assigned device name can be assigned to the Compact67 module via the "Assign Name" button.

5) The new IP address can also be assigned directly to the Compact67 module via the "Assign IP Configuration" button. (Assignment of the IP address can also be done during device configuration)

6) It is now possible to configure and debug the newly assigned device name as the identifier of the Compact67 module in the program.

Note: The MAC address of the Compact67 module is marked on the side of the module in the form of laser engraving or labeling. The device name of the Compact67 module will scroll through the LED display of the module (the newly assigned device name may need to be powered back on to display correctly) .

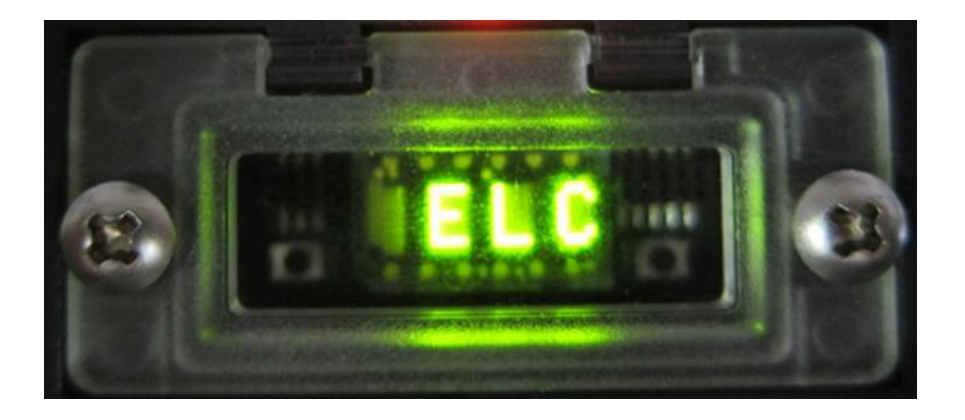

#### 3.4 Compact67 wiring guide

 $\overline{a}$ 

Please connect according to the basic electrical specifications. For personal and equipment safety, we recommend disconnecting the power supply during the wiring operation.

#### 3.4.1 Compact67 Protective grounding (PE)

- A grounding screw PE is provided on the upper part of each module.
- Connecting the module to a protective ground can release the interference current
- to the ground and ensure module safety and EMC compatibility.
- Be sure to ensure a low impedance connection to the protective ground

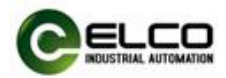

#### 3.4.2 Compact67 power supply connection

All Compact67 modules are powered by standard 24VDC power supply with an input voltage range of 18~30VDC and are connected using standard 7/8" connectors. The power supply is divided into two parts: module and input signal power Ui (1L+, 1M), and output load power Uo (2L+, 2M). The positive poles of the two power sources are electrically isolated from 1L+ and 2L+, and the common points are internally connected between 1M and 2M.

1) Power access connector view (Male)

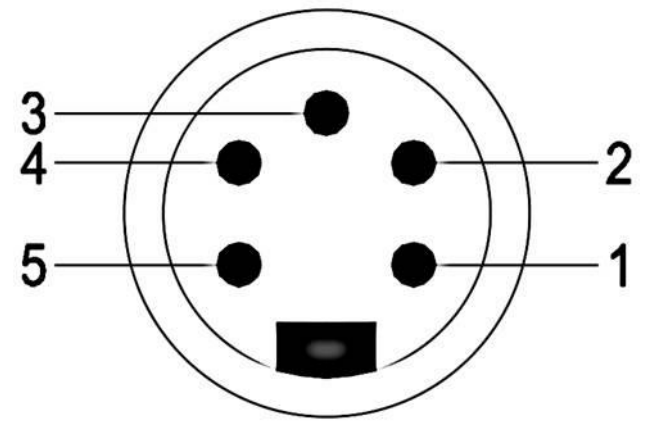

2) Power outlet connector view (Female)

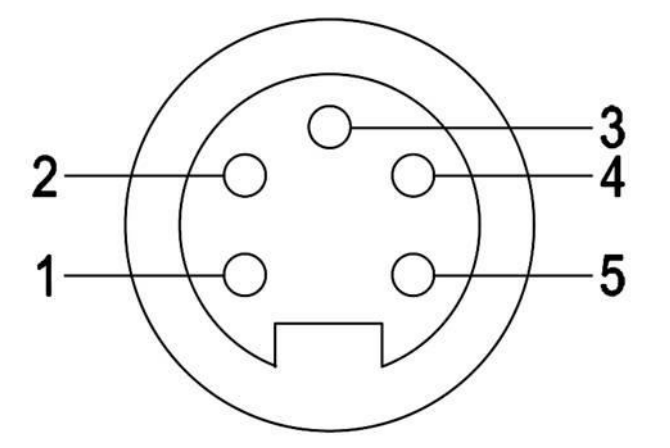

#### 3) Power interface definition

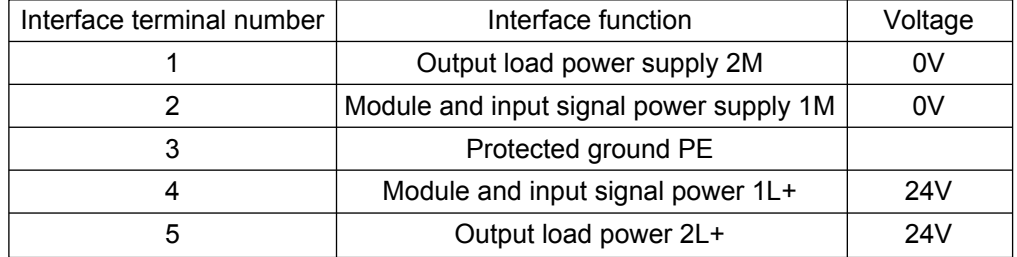

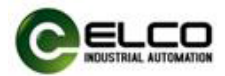

#### 3.4.3 Compact67 bus cable connection

The Compact67 module supporting the Profinet protocol transmits signals via a standard shielded twisted pair Profinet cable and is connected using the D-Code type M12 connector.

1) Bus Access BUS In Connector View (Male)

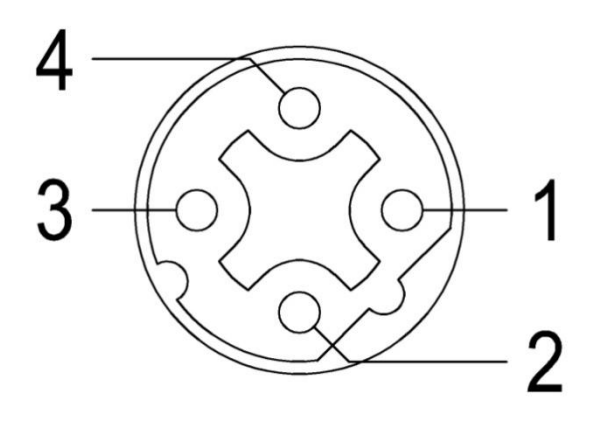

2) BUS Out Connector View (Female)

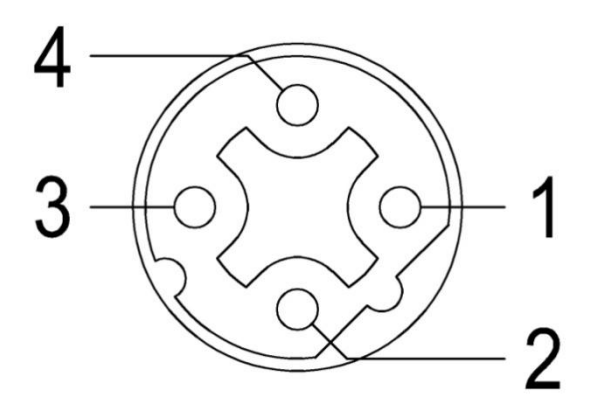

3) Bus interface definition

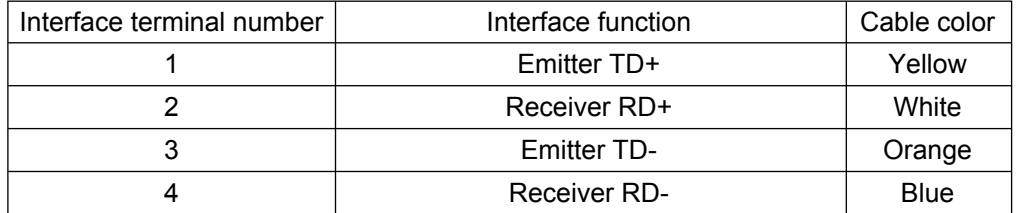

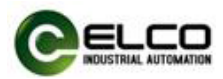

#### 3.4.4 Compact67 I/O cable connection

All Compact67 module I/O signals are connected via a standard 5-pin M12 connector with up to two signals (input or output) per port.

1) Signal Receiver I/O Connector View (Female)

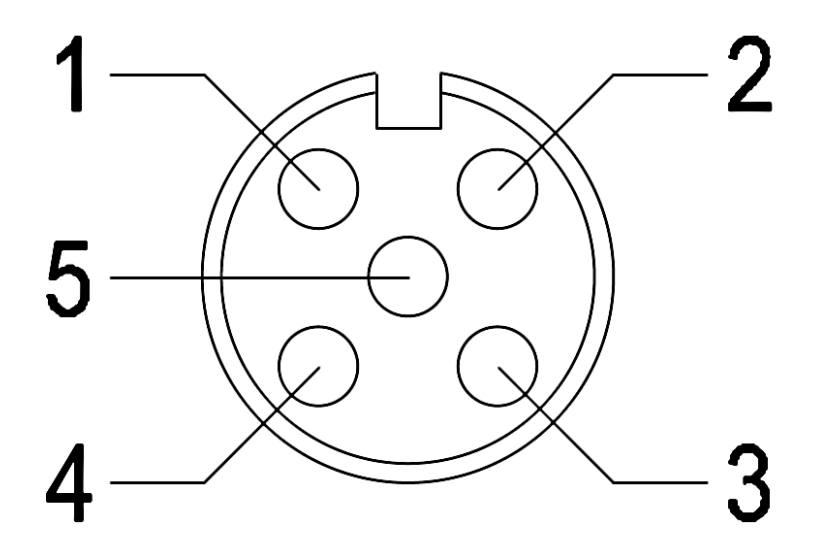

#### 2) Bus interface definition

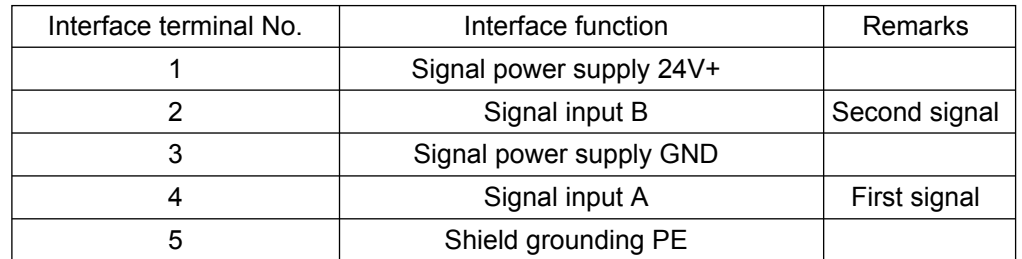

#### 3) Wiring example

a) Dual input signal - that is, one connector is connected to two digital input signals., FCPN-1600P-M12, FCPN-0808P-M12, FCPN-16UP-M12 support this type of connection.

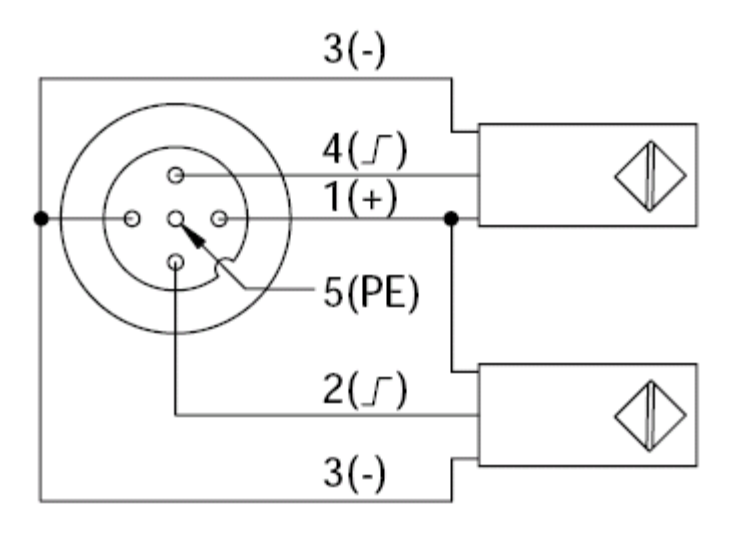

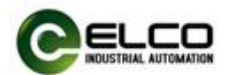

b) Dual output signal - that is, 1 connector is connected to 2 digital output signals, FCPN-0808P-M12, FCPN-16UP-M12 support this form of connection.

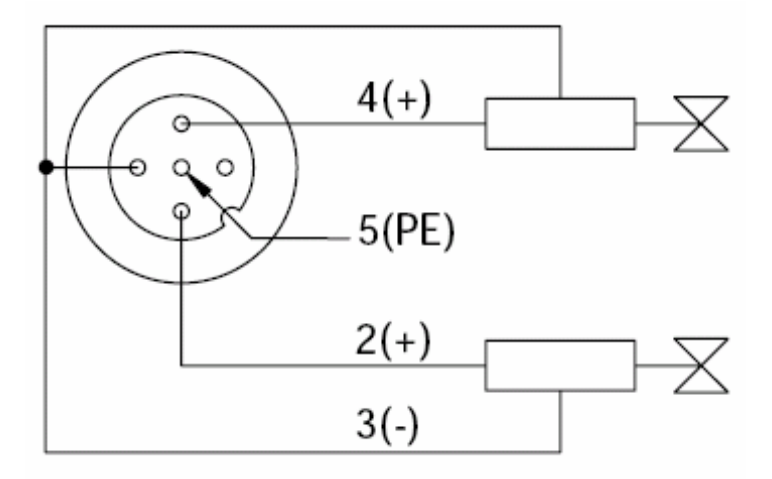

c) Input and output signals - 1 connector for 1 digital input plus 1 digital output signal, FCPN-16UP-M12 supports this form of connection.

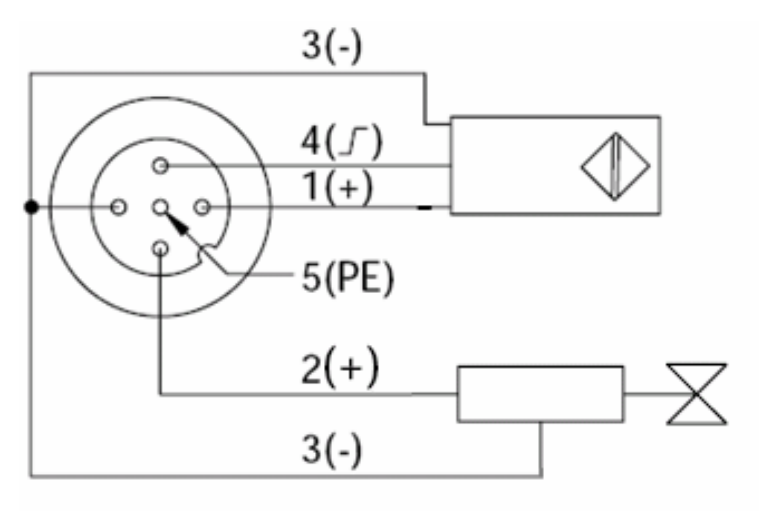

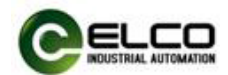

- 4. Configuration Commissioning
- 4.1 GSD file

Using GSD files (XML format) to configure Compact67 distributed I/O devices, GSD files are used to integrate Compact67 into your system as a standard Profinet IO. You can visit ELCO's website to get the latest GSD files or call the customer service hotline to contact technicians.

Integrating GSD files into the system depends on the configuration software you use. In general, Step7 programming software of Siemens used in Profinet system integrates GSD files according to the following steps:

1) Run Step7, then select "Options>Install New GSD File" in HW Config.

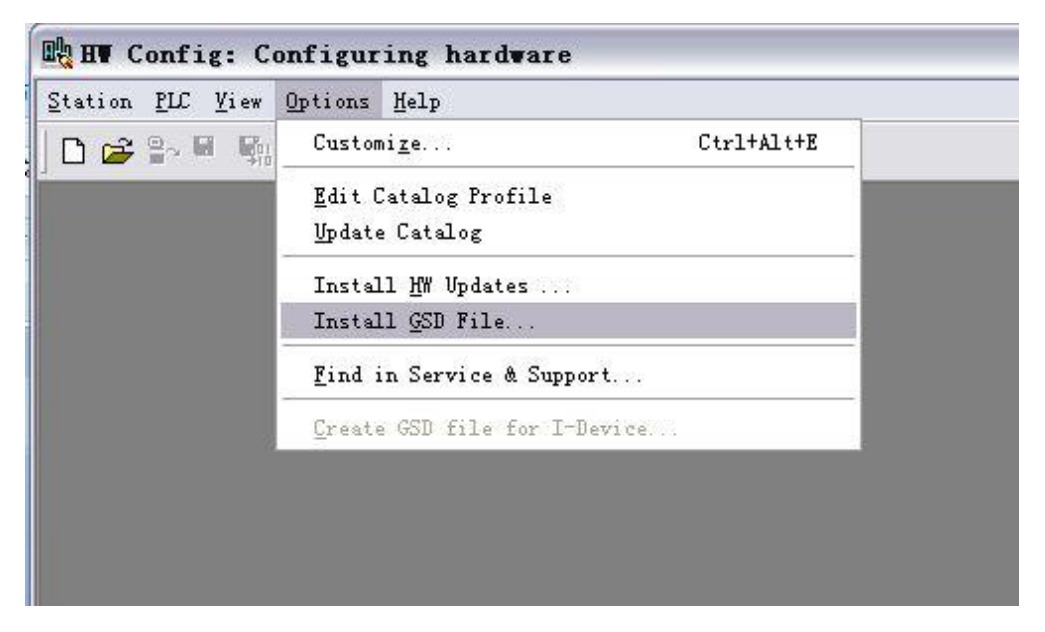

2) On the next dialog box, select the GSD file to install, and confirm with "OK".

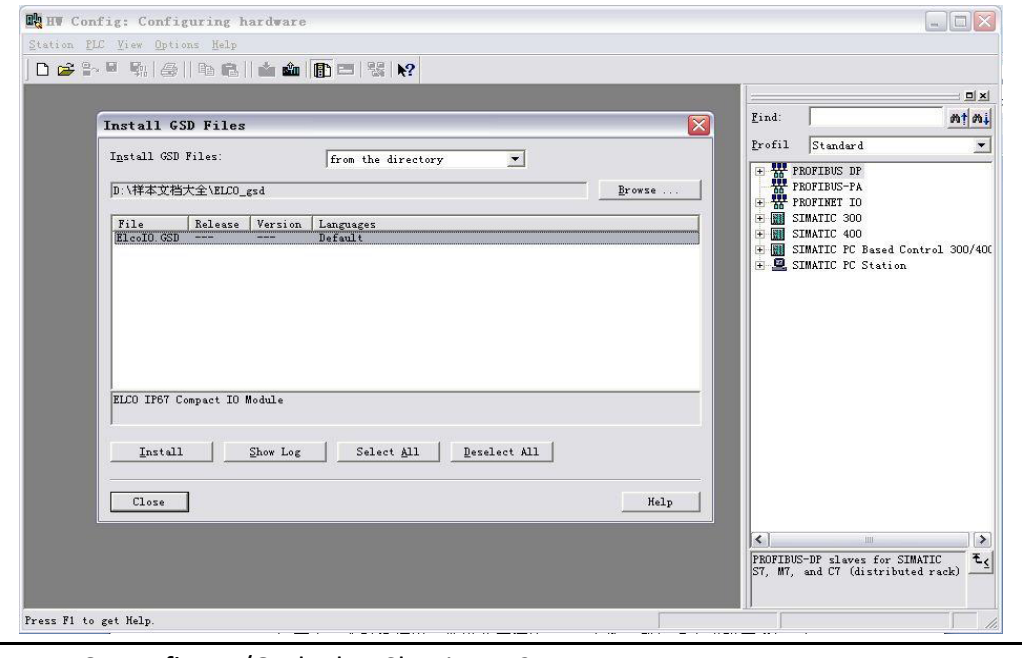

Compact67 Profinet I/O Block – Classic M12 16/27

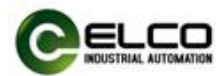

3) Newly installed Compact67 module appears in the hardware catalog of the "Additional Field Devices > I/O > Compact IP67 IO > IP67 module Category" folder.

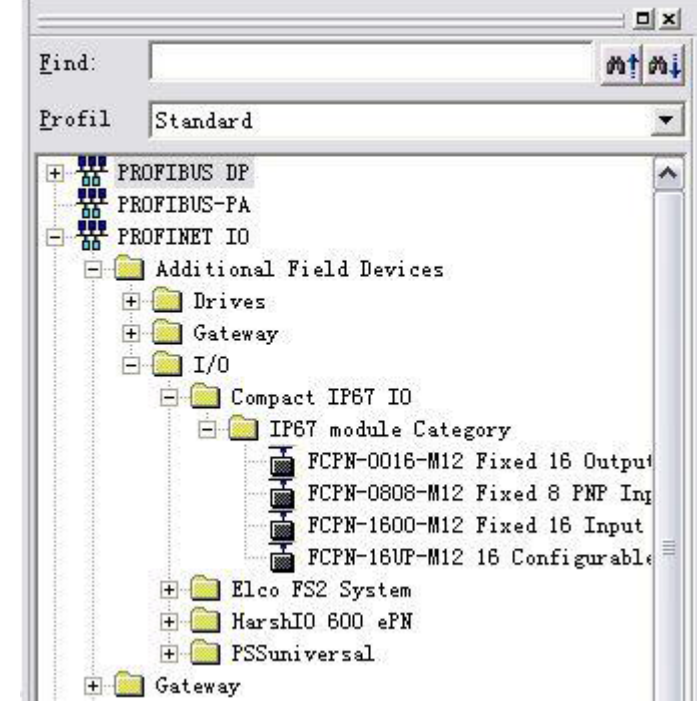

4) Users can configure Compact67 module in Step7 according to the actual situation.

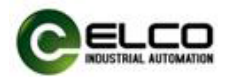

#### 4.2 Signal address assignment

Each Compact67 module has 8 connectors (Con0-Con7) for connecting signals, Each connector has five pins (Pin1-Pin5). The following table indicates the matchup between signal status and bytes transmitted of Profinet.

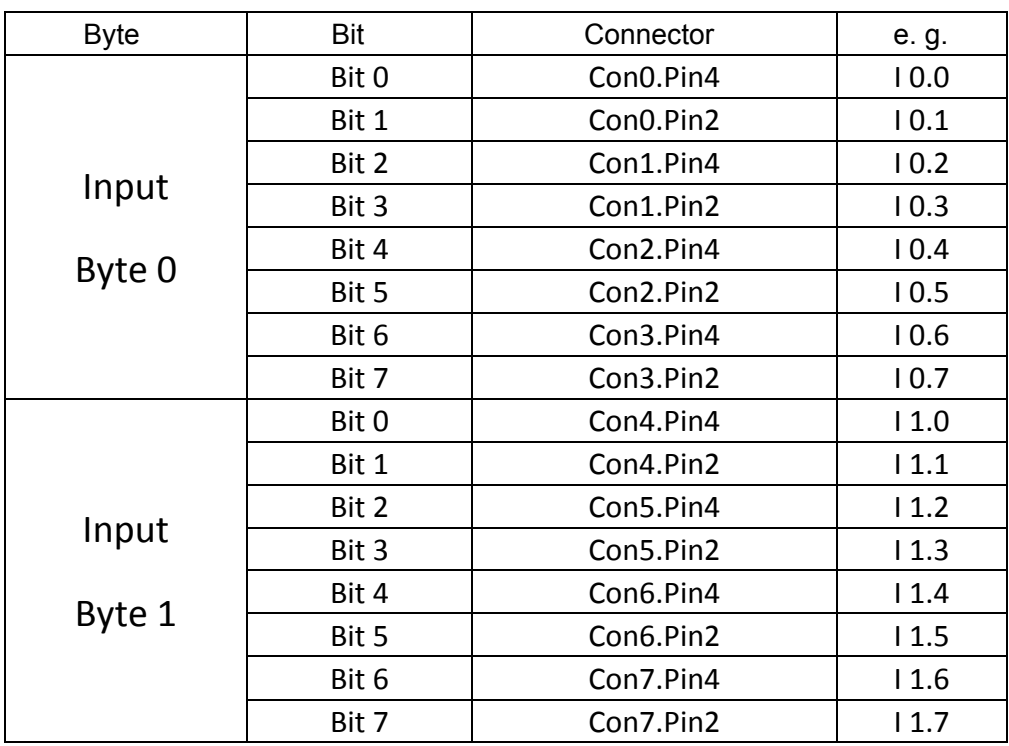

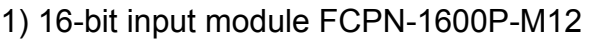

2) 8-bit input 8-bit output module FCPN-0808P-M12

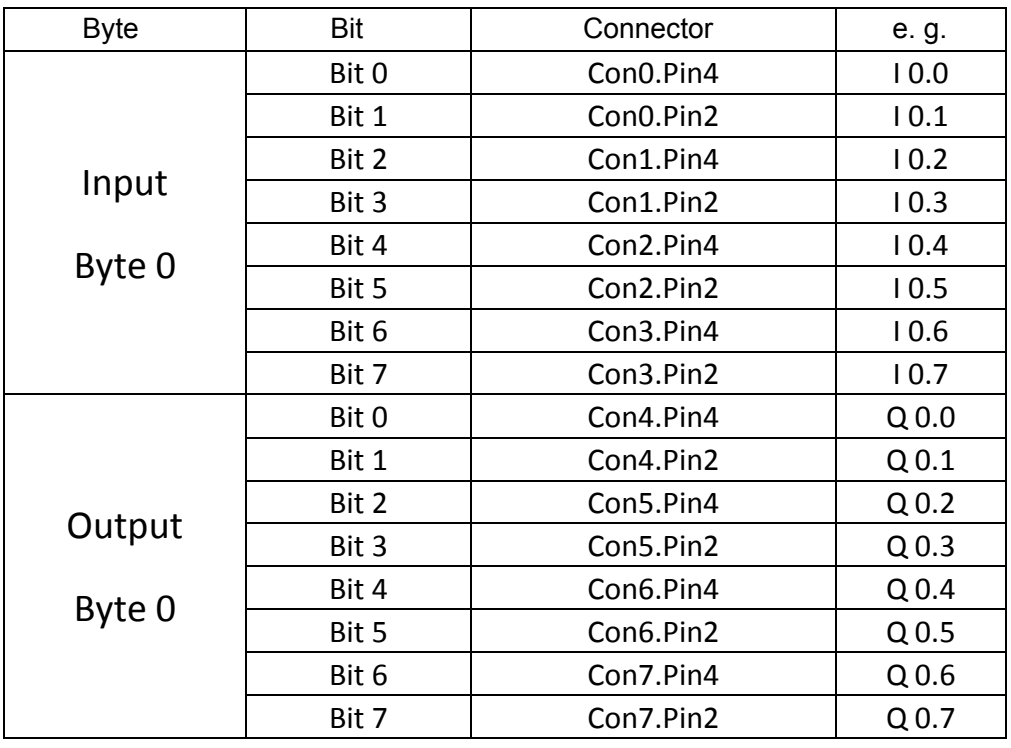

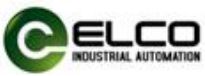

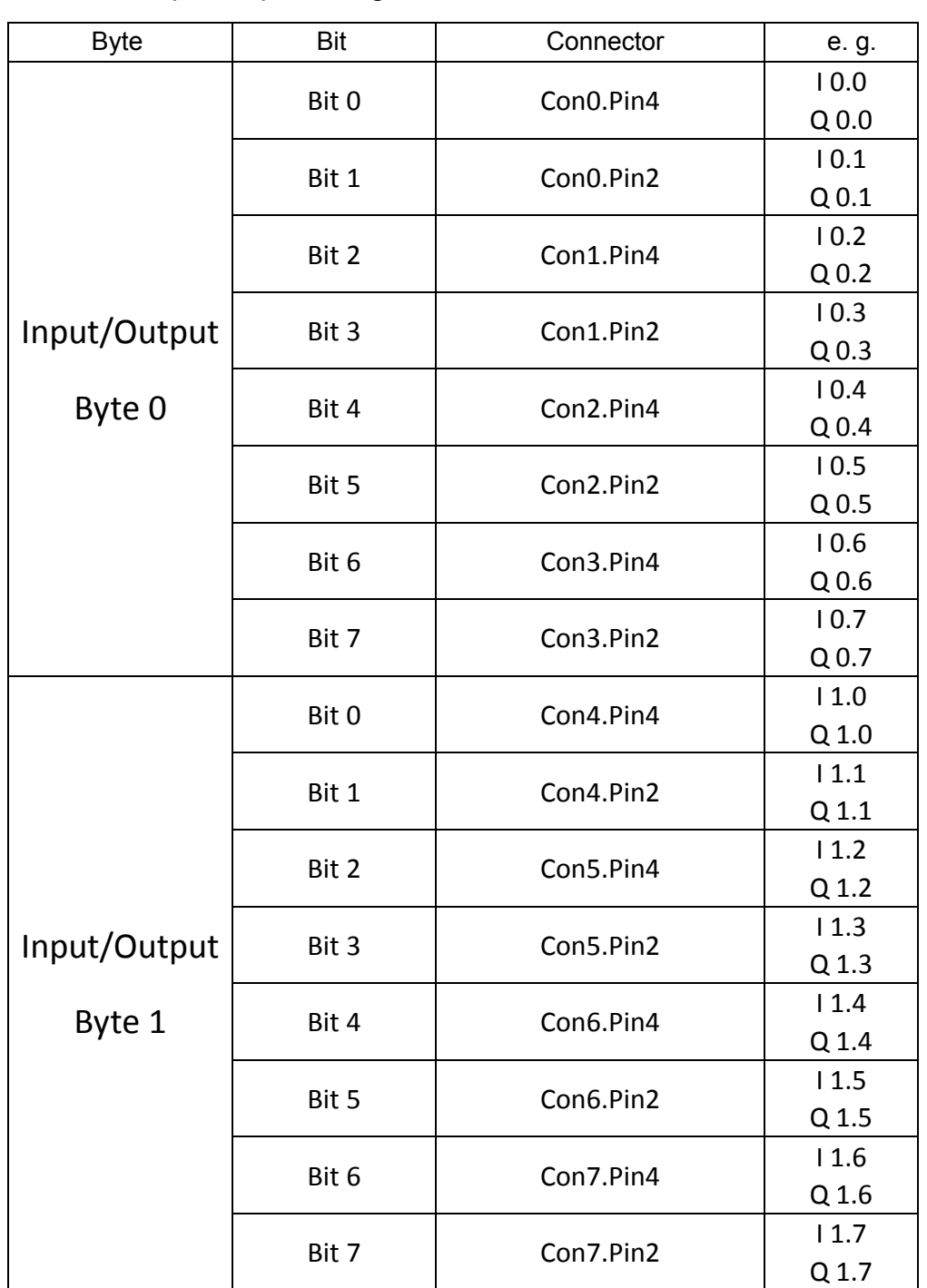

3) 16-bit input/output configurable module FCPN-16UP-M12

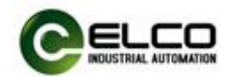

#### 4.3 Module Startup Process

Check whether the following requirements for startup Compact67 distributed I/O module system are met:

- Compact67 module is power, bus and signal wired.
- The device address of module is set by dial switch.
- Compact67 module is configured in software and downloaded into the controller.
- Supply voltage for controller is switched on.

Startup of Compact67:

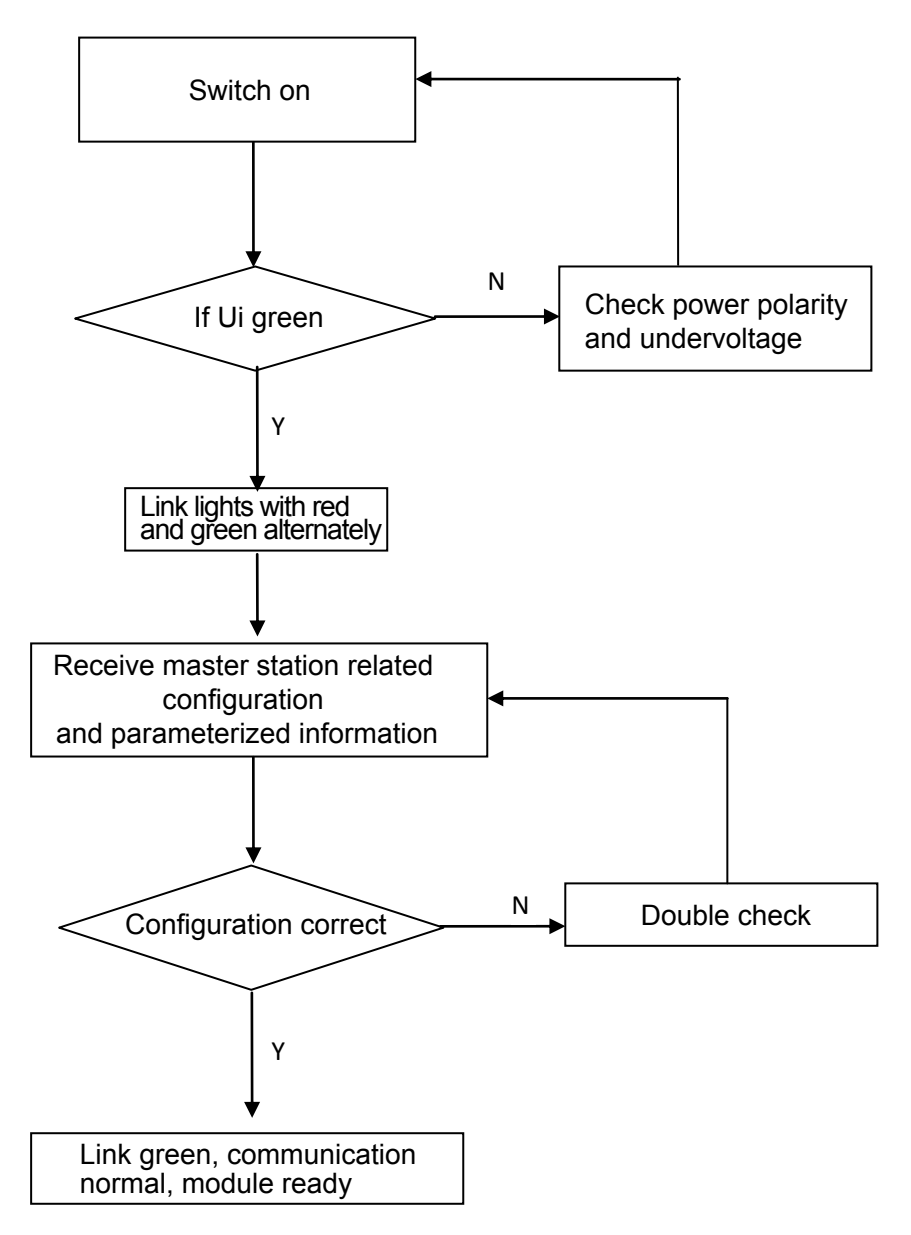

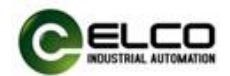

#### 4.4 Module Configuration

This chapter makes users realize Compact67 distributed I/O module through configuration operation. In the example, ELCO FCPN-16UP-M12, as DP slave, connects Profinet controller CPU315-2PN/DP of Siemens. We assume that power and bus are wired. The device name of Compact67 module is set to elco67. We show the specific software configuration and debugging process in the form of pictures.

1) Create a new Step7 project

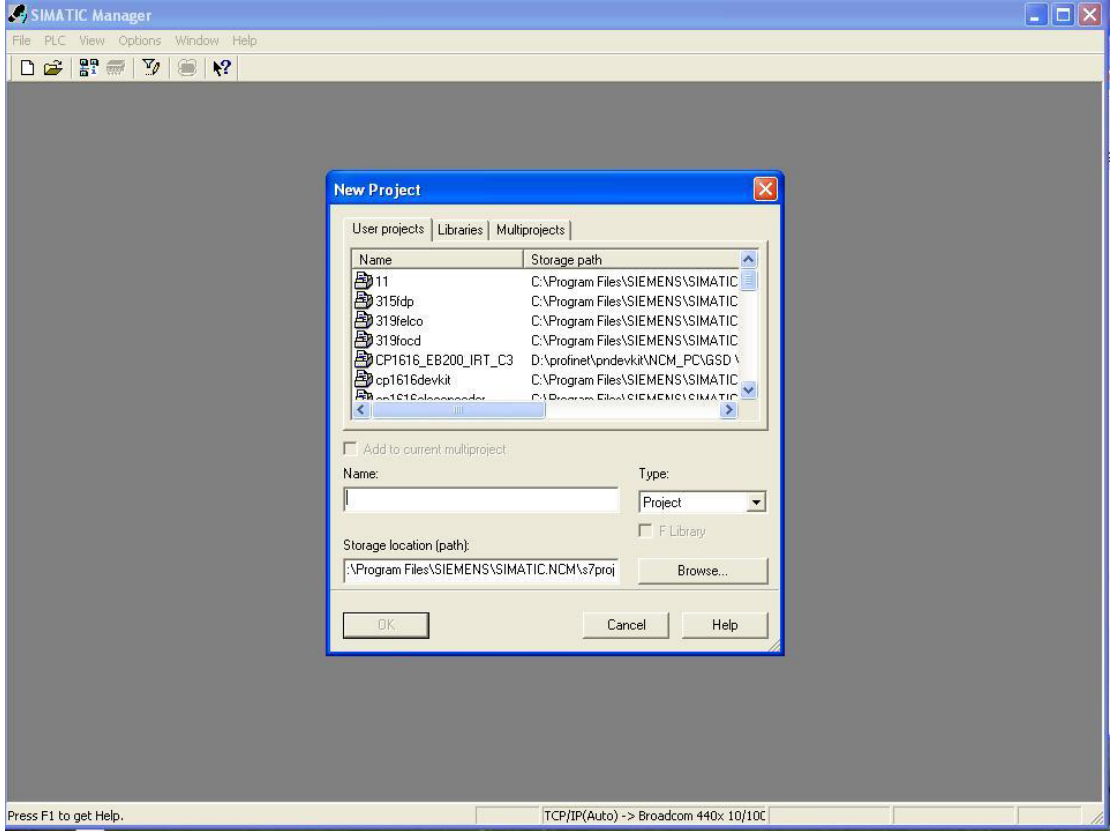

2) Insert a new SIMATIC 300 Station

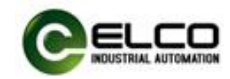

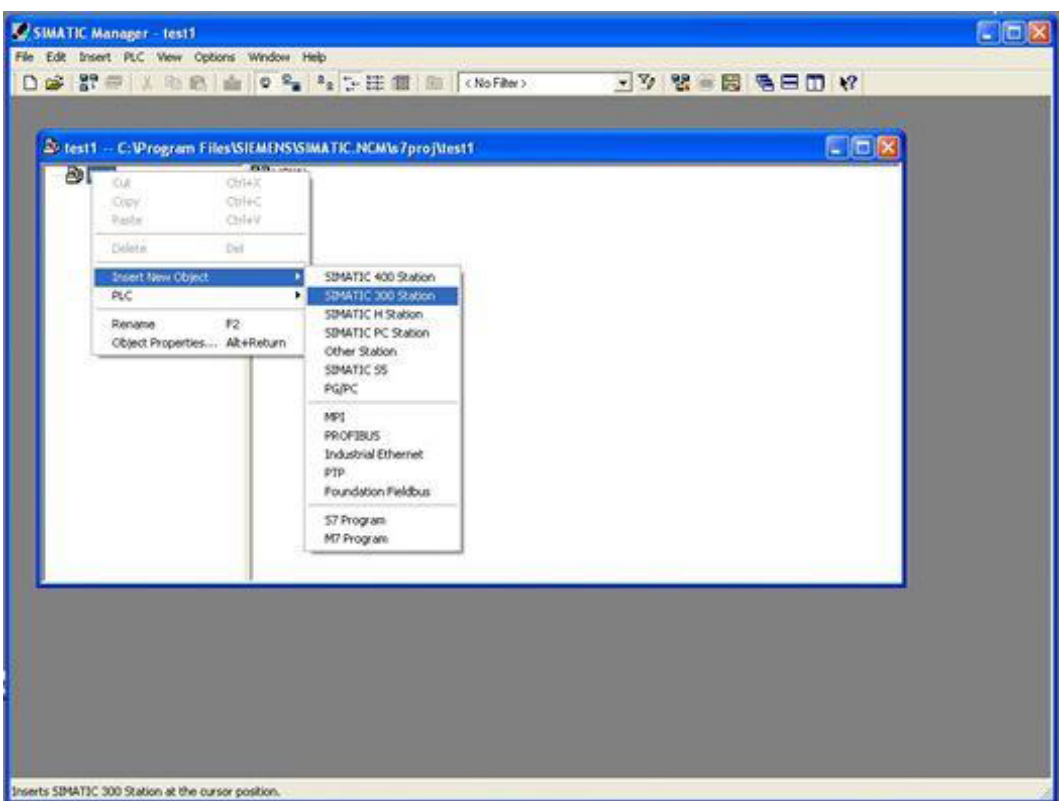

3) Double click "Hardware"button to start the hardware configuration tool.

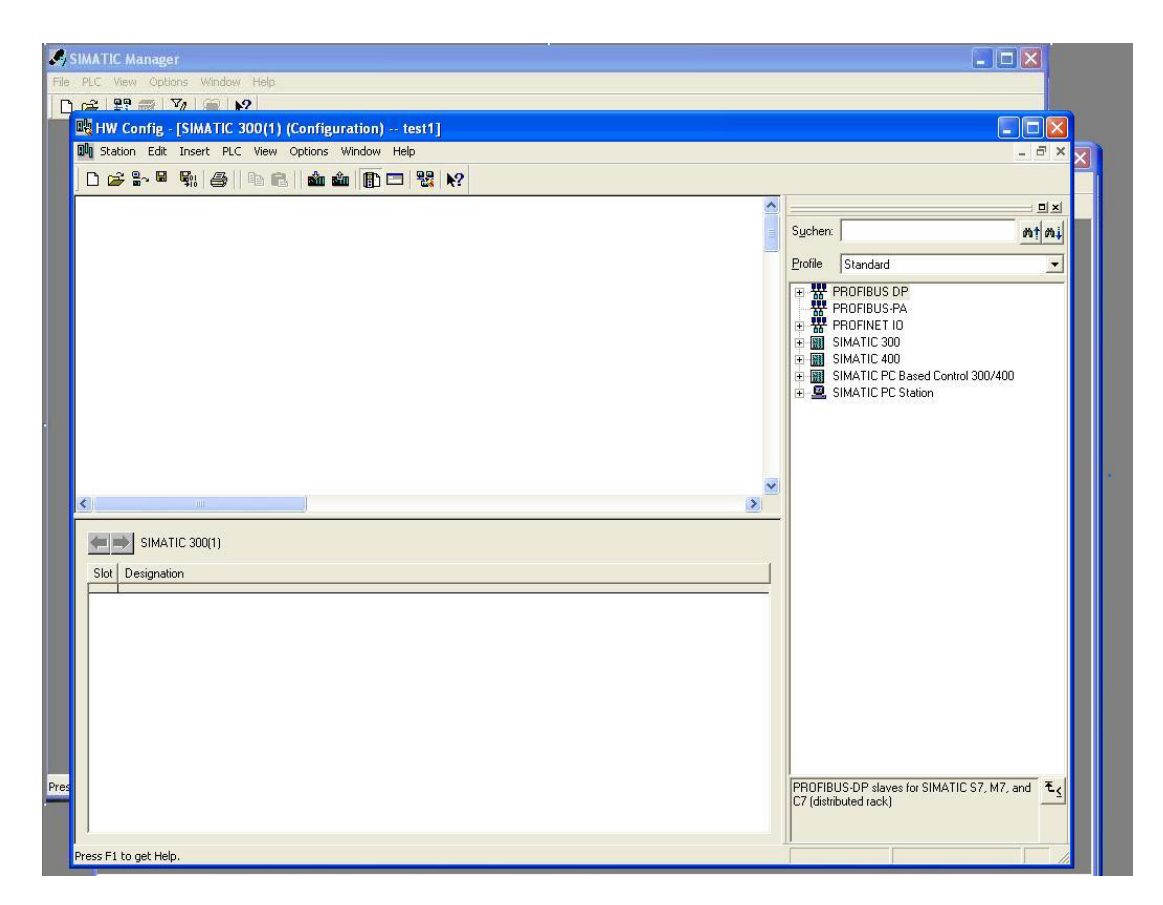

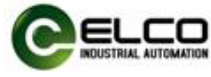

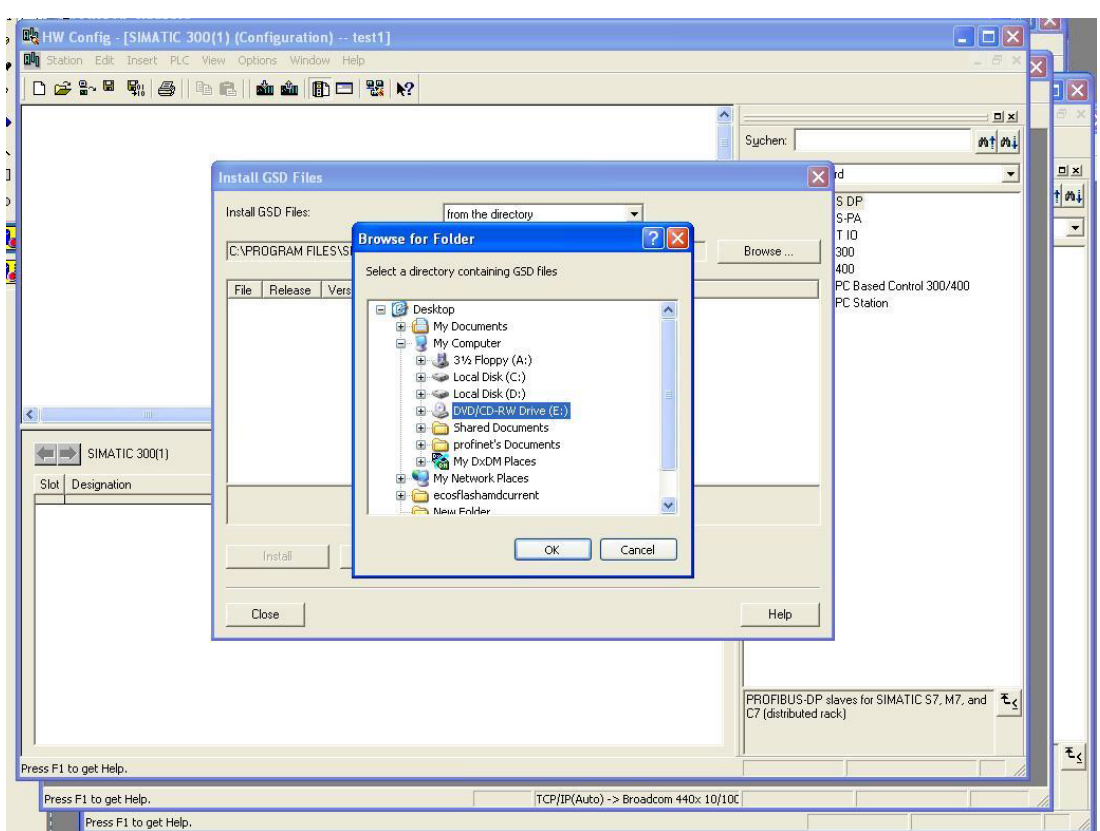

4) Install the GSD files (XML format) according to section4.1

5) Change hardware configuration, select suitable slot, power and CPU in Catalog dialog box, and set CPU, bus, etc

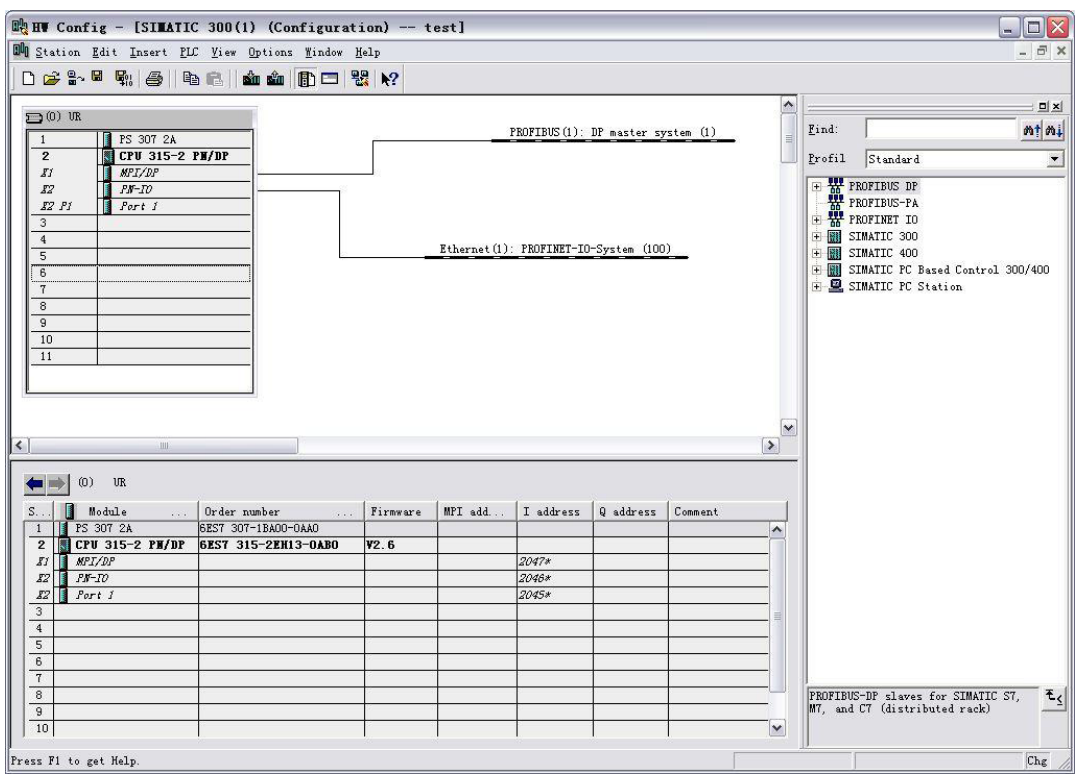

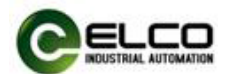

6) According to Section 3.3 user guide, select "PLC > Ethernet > Edit Ethernet Node", assign the Compact67 module the name of elco67 in the pop-up window .

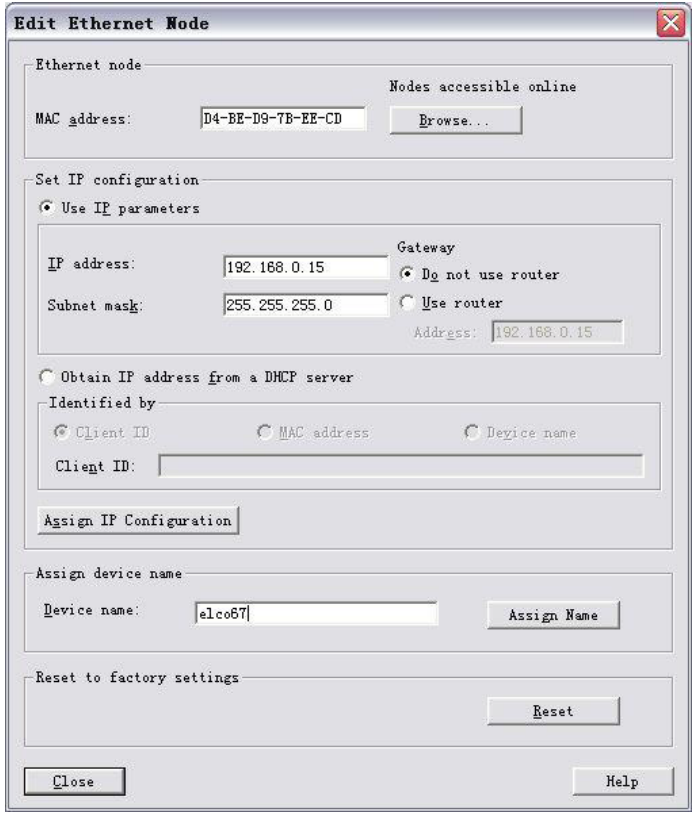

7) In the Catalog window, the catalog of "Profinet IO>Additional Field Devices>I/O>Compact IP67 IO>IP67 module Category", select the "FCPN-16UP-M12"and add it to the PROFINET network. IO input and output addresses are assigned as required.

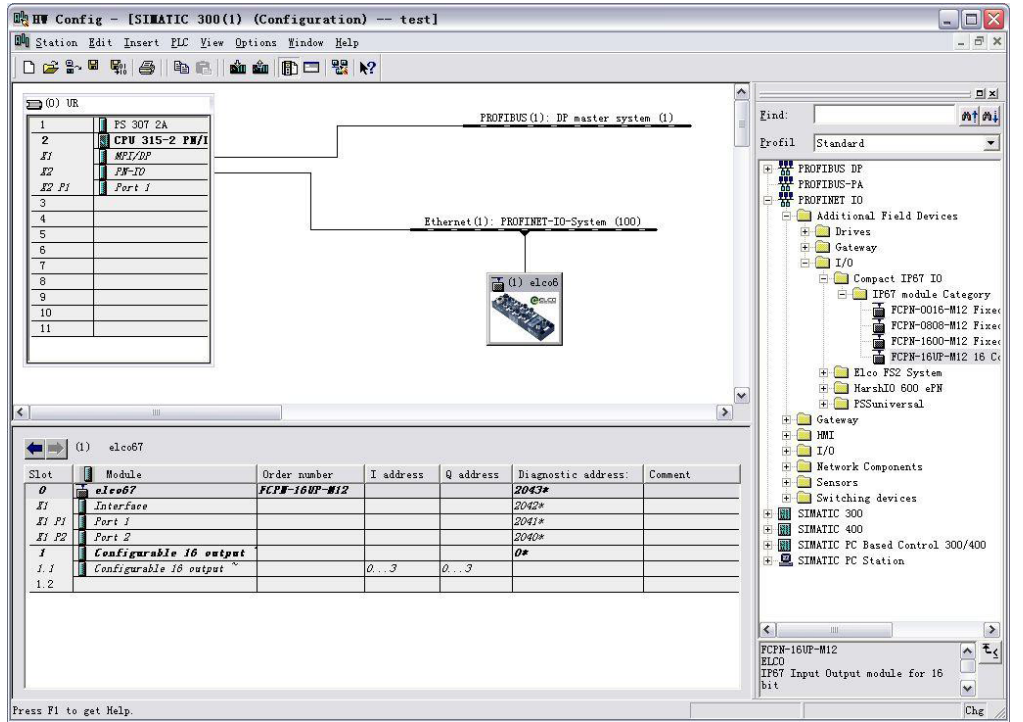

Compact67 Profinet I/O Block – Classic M12 24 / 27

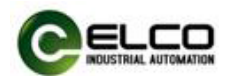

8) Double click on the newly added Compact67 module, fill in the previously setting device name elco67 in the pop-up "Properties" window, and assign IP address to this module via the "Ethernet.." button: 192.168.0.15. Be sure to click the option"Assign IP via IO controller" .

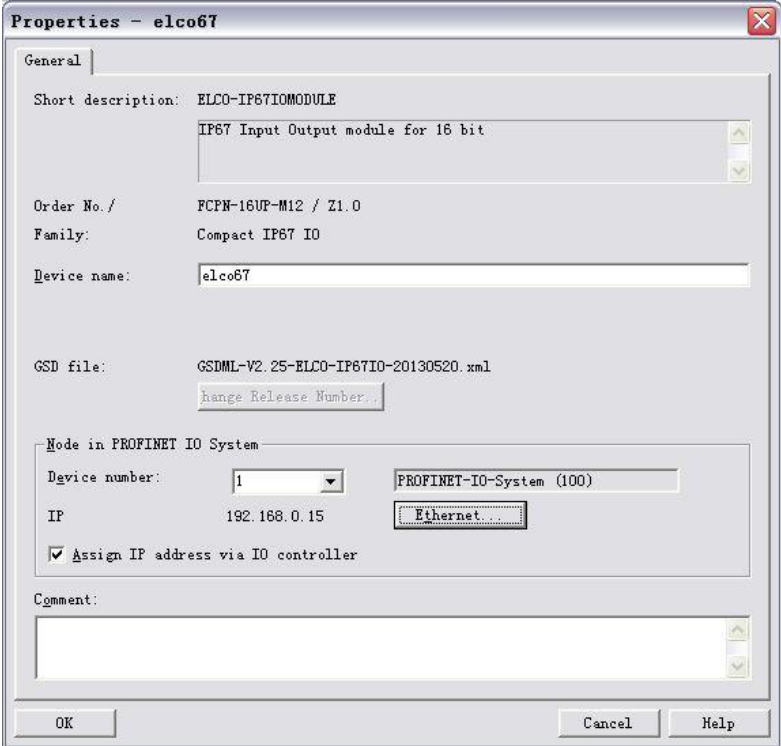

9) Save the compilation and download configuration to the PLC, until now the configuration is completed.

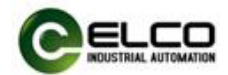

## 5. Alarm

#### 5.1 LED display

Users can realize the status of module by LED display of Compact67 distributed I/O.

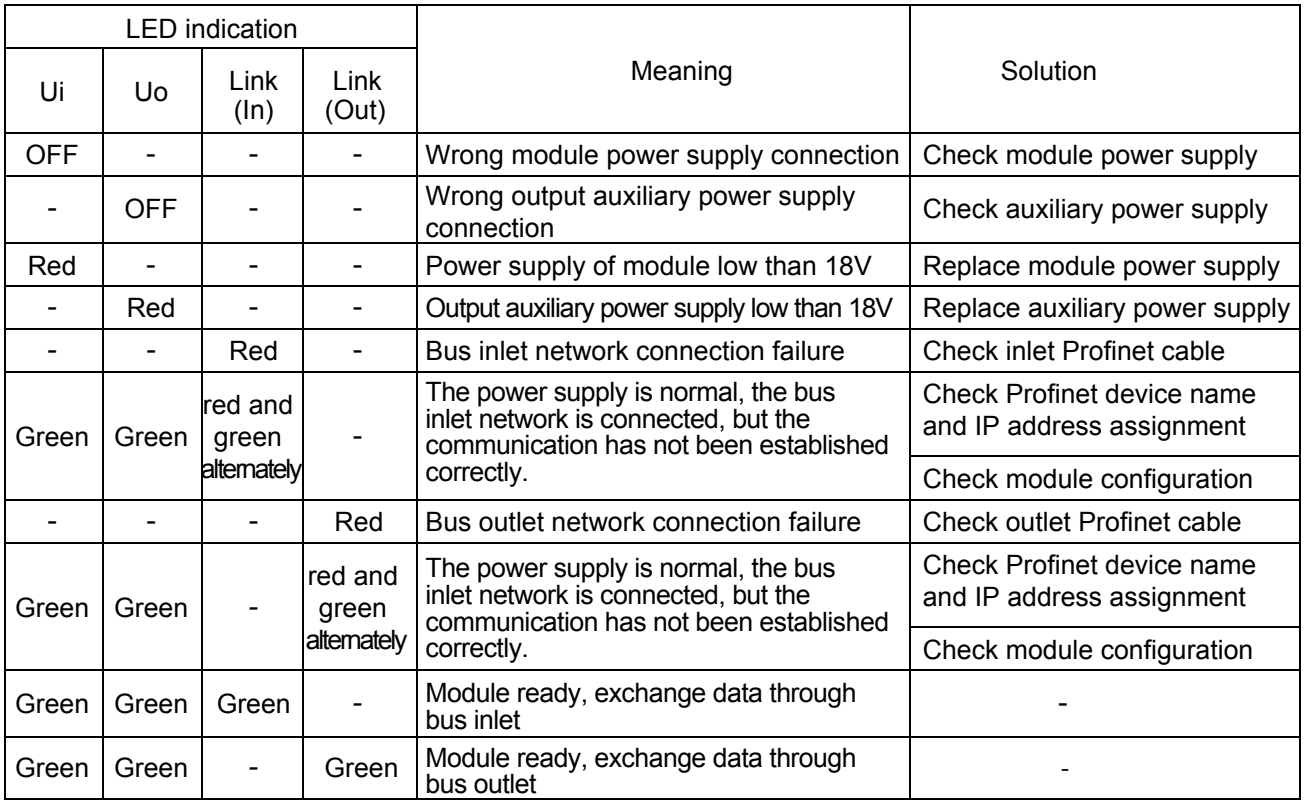

### 5.2 Diagnostic information

 $\overline{a}$ 

Profinet supports integrated diagnosis concept, each individual error or some errors occurred at the same time are transferred from IO devices to the IO controller. The following steps can be carried out for the diagnosis: response to the error (for interrupt event-driven diagnosis and evaluation), check the current status of automation system (status-driven diagnosis). Users can access to SFB/SFC in Step7 to evaluate the diagnostic information:

#### 1) Diagnosis with the SFB52 in the OB1

The diagnostic data record in the system offer a diagnostic capability with additional detailed information, and the system function block SFB52 ("RDREC") is used for reading these data records.

When called, the system function block addresses the diagnosed station ID and indicated the data record to be read as the INDEX parameters. If there is no diagnostic information, the system function block is executed without output. Because SFB52 is an asynchronously executed SFB, it can only be used in loop operations, not in diagnosing OB or interrupting OB. Except the exact location of the error, the SFB52 diagnostic data record also contains the type information of the error, which can be evaluated.

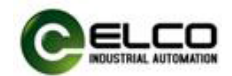

In MLEN, specify the maximum number of bytes to read, and the selected length of RECORD in the target area should be at least equal to the length of MLEN bytes. If the output parameter VALID is TRUE, it indicates that the data record has been successfully transferred to the target area RECORD. At this point, the output parameter LEN contains the length of the data obtained. The output parameter ERROR is used to indicate whether a data record transmission error has occurred, and if an error occurs, the output parameter STATUS contains error information.

#### 2) Diagnosis with the SFB54 in the OB82

SFB54 ("RALARM") receives interrupt data and all corresponding information from peripheral modules or Profinet devices, and then the information is provided to the output parameters.

The information in the output parameter with additional detail contains the startup information of the called OB and the information of the interrupt source. To check for peripheral device interrupts, SFB54 can only be invoked in interrupt OB initiated by CPU operating system. Interrupting calls outside OB does not capture important information about diagnostic status. In TINFO and AIFO data caching, information such as station number, slot number, channel and error type can be quickly obtained.